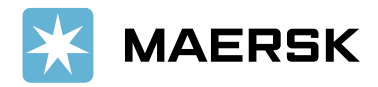

## **How to get access on the platform**

## **RO:**

Pentru a facilita procesul de inregistrare al comenzilor, platforma de operatori GITS a fost actualizata conform celor de mai jos:

**1. Introducerea imputernicirilor in platforma nu mai este obligatorie. Se introduce ca si beneficiar operatorul cu care v-ati logat.**

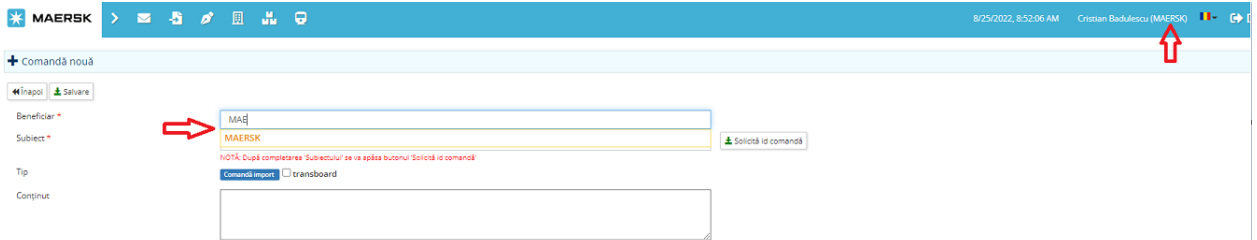

**2. In fereastra de asociere container, se introduce booking-ul aferent si se apasa tasta Enter.**

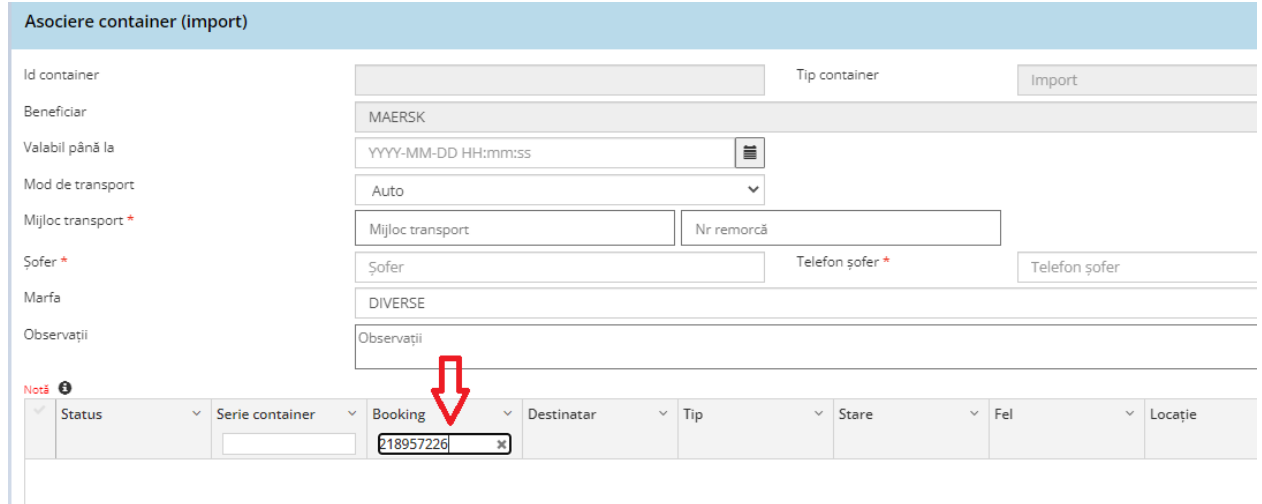

**3. Containerele aferente booking-ului vor fi vizibile in fereastra. In cazul in care containerele nu sunt vizibile in urma acestui pas, liberul de incarcare nu este transmis, sau este expirat.**

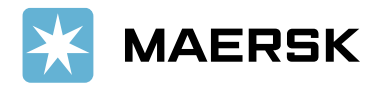

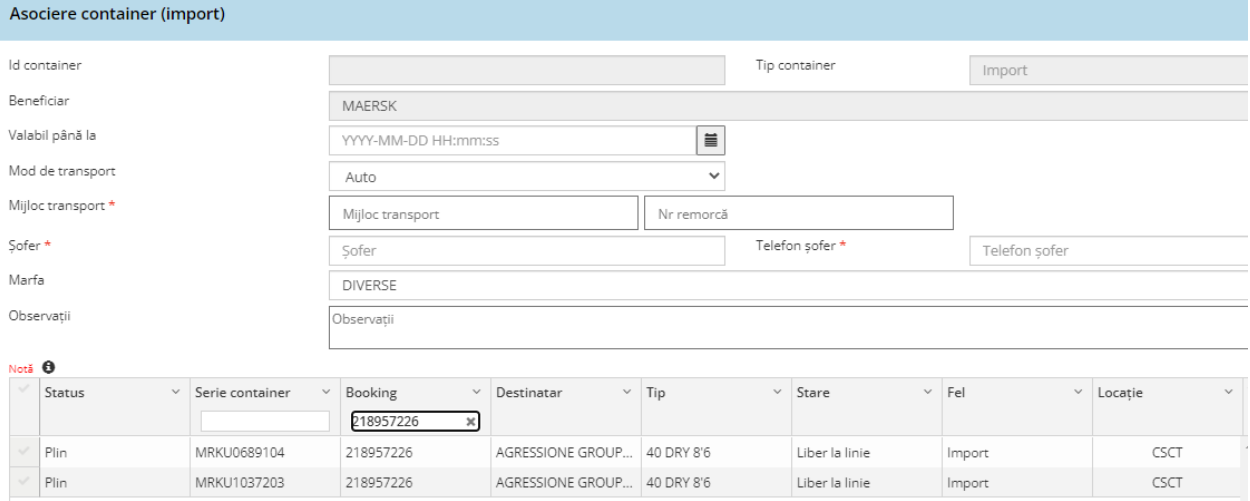

## **EN:**

For an easier process of registering import orders, GITS operators platform has been updated as per below:

**1. Registering warrants/empowers is not mandatory anymore. As beneficiary you have to insert the logged in operator.**

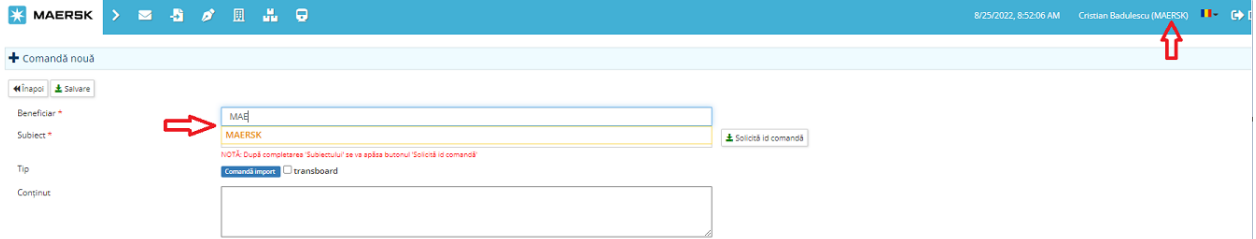

**2. In the pop-up window you have to insert the afferent booking number and press the Enter key.**

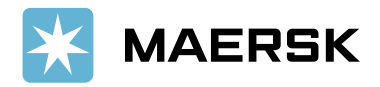

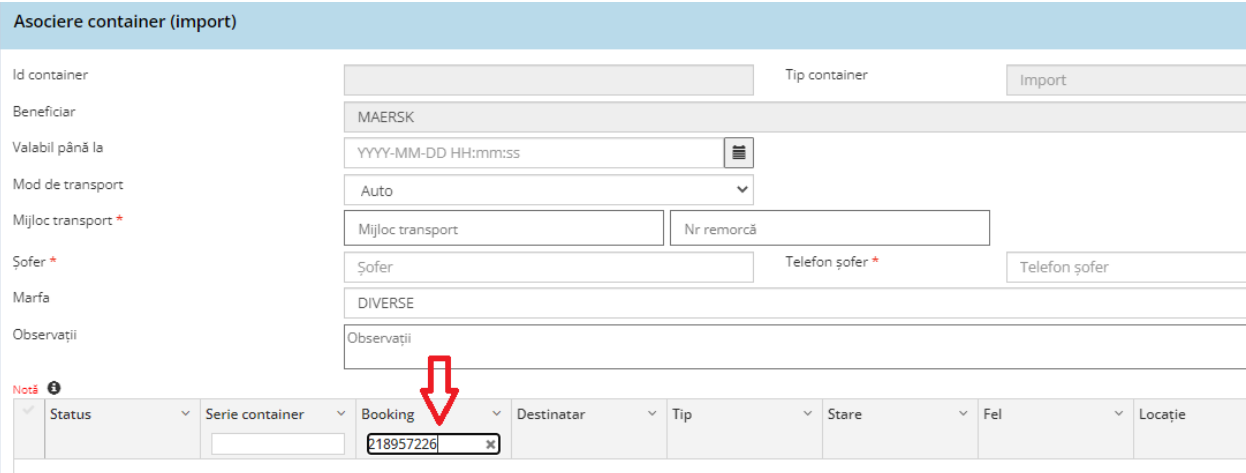

## **3. The units available for the booking will be visible in the pop-up window. If the units are not visible after doing above mentioned steps, the delivery order is either expired or not issued.**

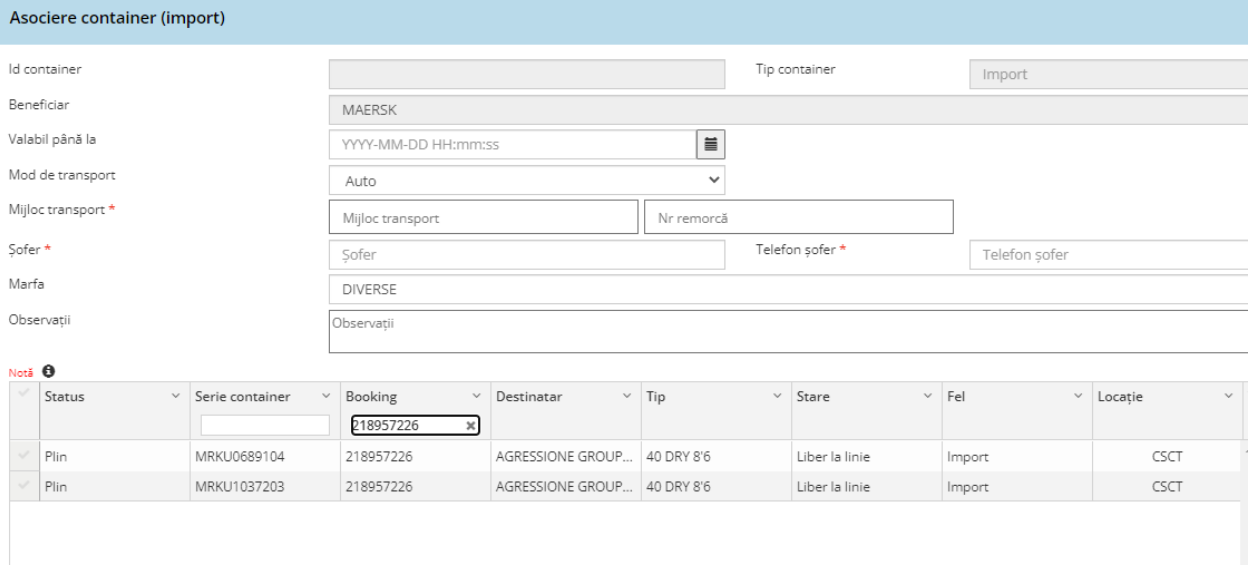